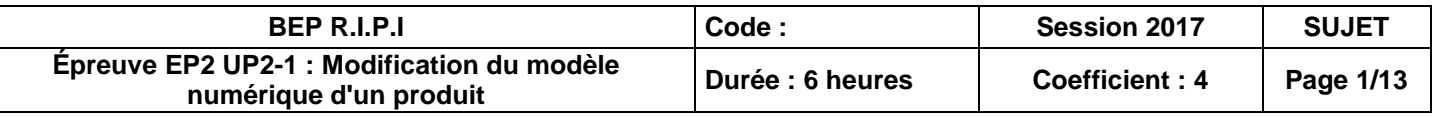

sociées sur lesquelles porte l'épreuve :

**Corry in Exploitant des outils informatiques** 

- Dossier travail pages : 3/13 à 10/13<br>- Dossier ressources pages : 11/13 à 12/13

### **BREVET D'ÉTUDES PROFESSIONNELLES**

### **Représentation Informatisée de Produits Industriels**

Épreuve EP2 - Unité : UP 2 - 1èreSituation

#### **Modification du modèle numérique d'un produit**

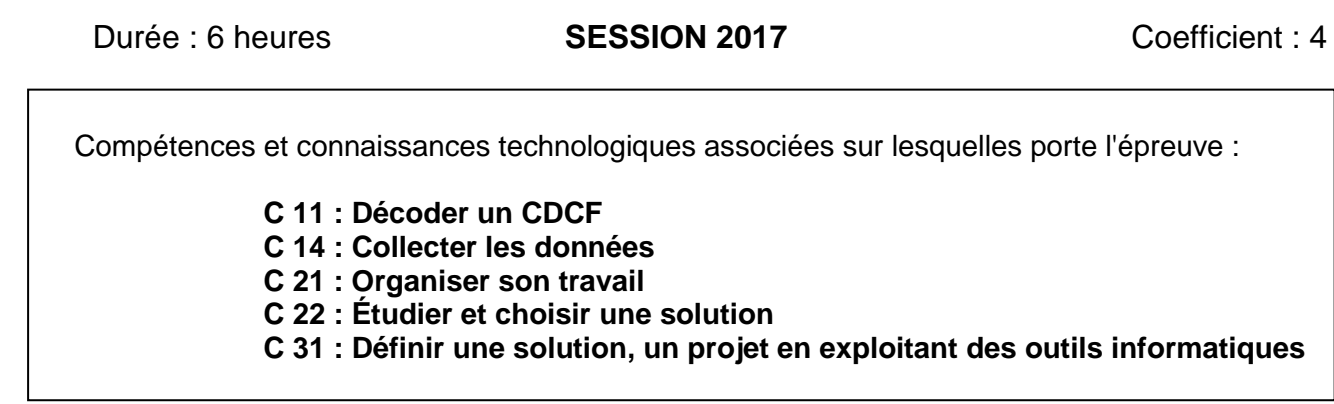

- Fiche de suivi page : 13/13 à 13/13
- Les documents imprimés seront agrafés à la fiche de suivi.

Ce sujet comporte : Un dossier constitué de **Documents** repérés **Doc 1/13 à Doc 13/13 :**

- Dossier de présentation page : 2/13<br>- Dossier travail pages : 3/13 à
- 
- Dossier ressources pages :

Documents à rendre par le candidat :

Calculatrice autorisée conformément à la circulaire N° 99-186 du 16/11/1999 et documents personnels autorisés.

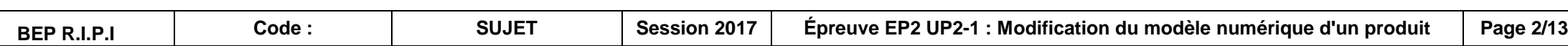

### **BREVET D'ÉTUDES PROFESSIONNELLES**

**Représentation Informatisée de Produits Industriels**

Épreuve E2 - Unité : UP2 1er situation

**Modification du modèle numérique d'un produit**

# **DOSSIER DE PRÉSENTATION : Simulateur d'incendie**

*La présentation de l'étude se trouve dans le dossier UP 2-1 - 2017, fichier « Présentation de l'Étude.pps »*

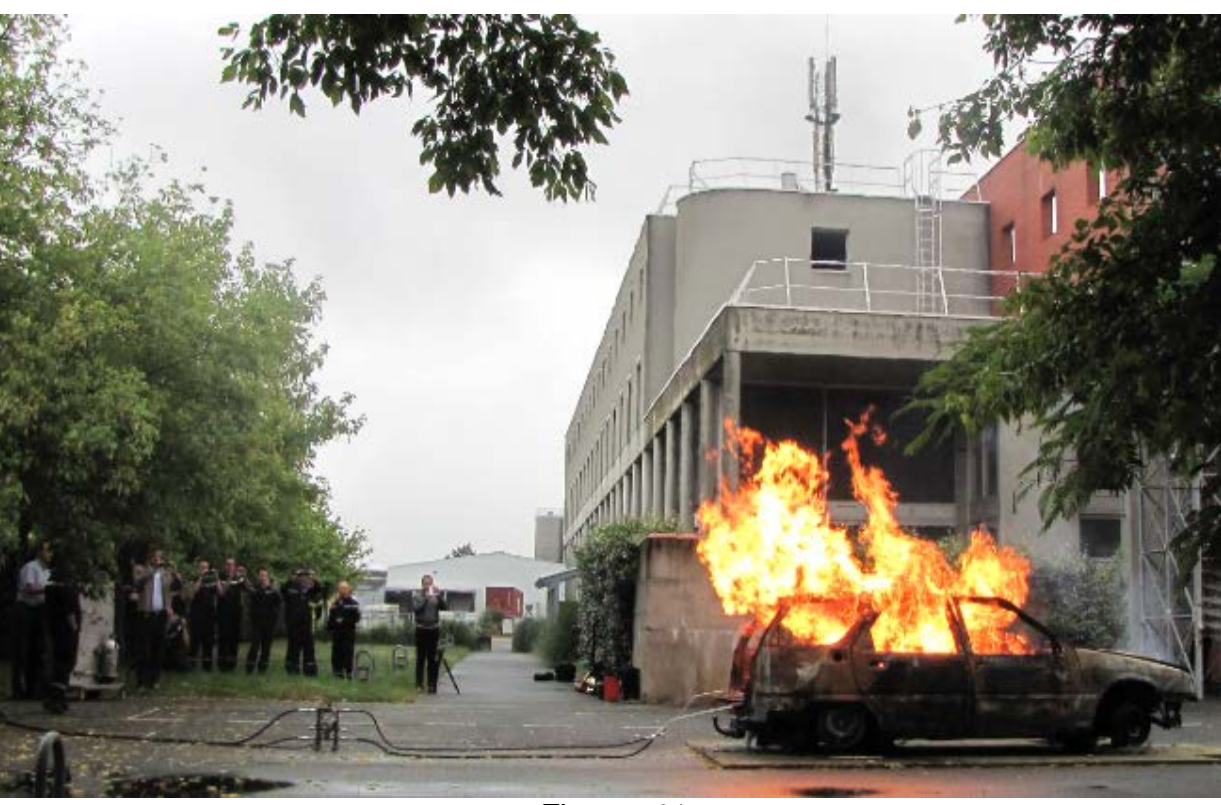

*Figure n°1*

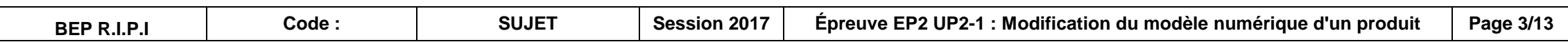

### **BREVET D'ÉTUDES PROFESSIONNELLES**

### **Représentation Informatisée de Produits Industriels**

Épreuve E2 - Unité : UP2 - 1er situation

**Modification du modèle numérique d'un produit**

# **DOSSIER DE TRAVAIL**

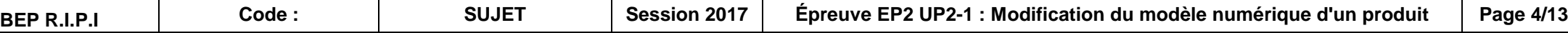

#### FICHE DE PROCÉDURE

#### **MISE EN ŒUVRE DU SYSTÈME**

#### **DÉBUT DE SESSION**

- Mettre sous tension les périphériques et le micro-ordinateur.
- Copier le dossier **UP2.1 – 2017** du CD vers l'espace qui vous a été attribué sur le disque dur.
- Renommer ce dossier **UP2.1 – 2017 – XXXX** (**XXXX** : n° du candidat).

#### **SESSION DE TRAVAIL**

- Sauvegarder le travail dans le dossier **UP2.1 – 2017 – XXXX** (Le candidat est responsable de la sauvegarde régulière de son travail).
- Réaliser le travail demandé en suivant les consignes des documents suivants.

#### **FIN DE SESSION**

- Vérifier la présence des fichiers du travail produit dans le dossier **UP2.1 – 2017 – XXXX,**
- Effectuer les sorties imprimante demandées,
- Appeler le surveillant correcteur pour :
	- Enregistrer le contenu **UP2.1 – 2017 – XXXX** sur un support externe,
	- Vérifier et certifier le transfert correct sur le support externe,
	- □ Compléter éventuellement et signer la « fiche de suivi » (document page 13/13),
	- Rendre les documents suivants :
		- o La fiche de suivi complétée et signée (document page 13/13).
		- o Les Mises en plan imprimées.

Fichiers sauvegardés :

Dossier: UP2.1-2017-XXXX

Impressions :

Les documents imprimés seront agrafés à cette copie.

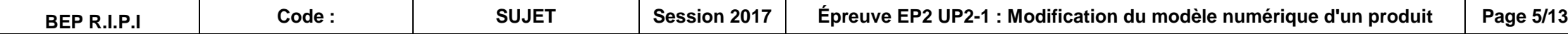

### *Élaboration du projet en 2 PARTIES : A et B*

### *Les deux (02) parties sont à faire !*

### *PARTIE A : Le KIT d'Électrovannes à plat*

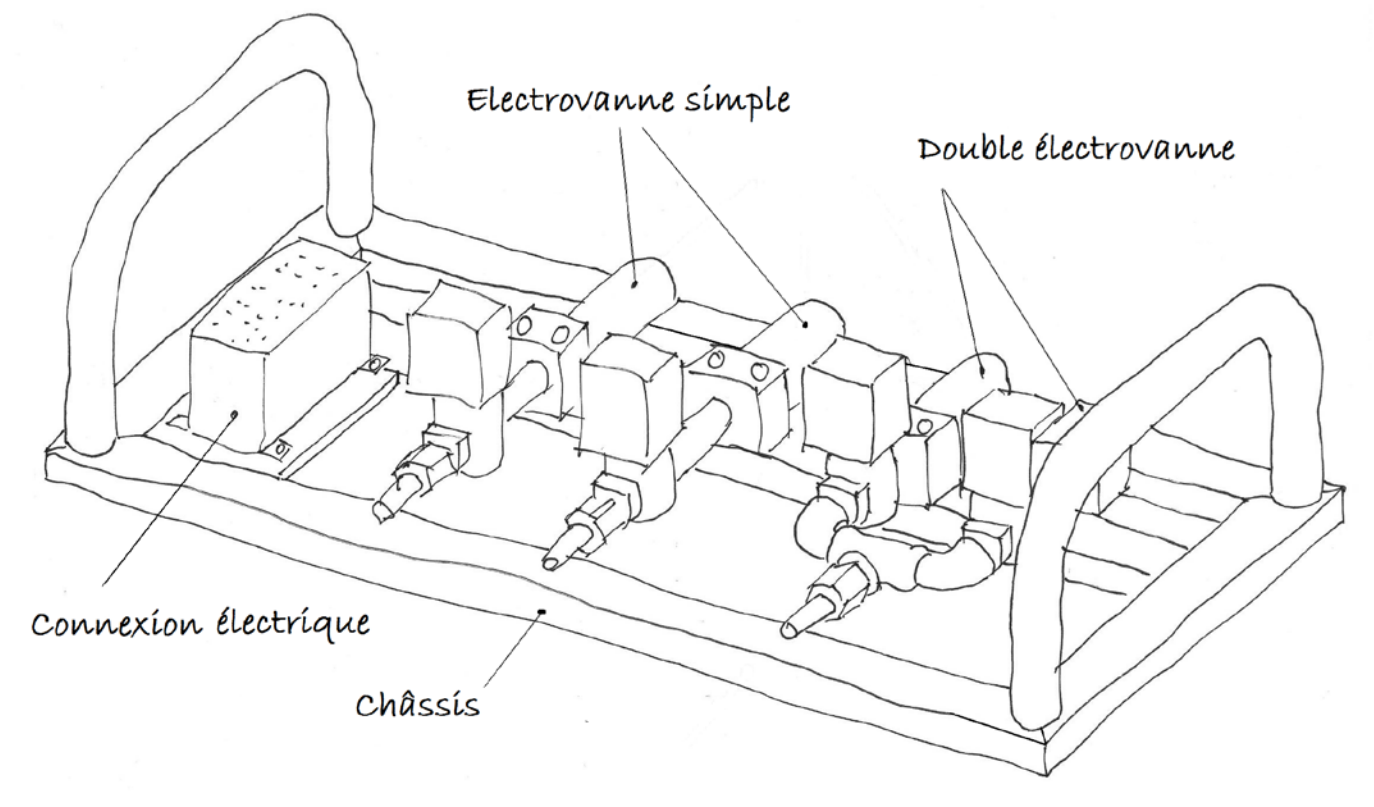

*Figure n°2 : Le kit d'électrovannes à plat.*

*Le Kit d'électrovannes à plat (à assembler) est composé de cinq parties (voir Figure n°2) :*

- *Le Châssis (à assembler).*
- *La connexion électrique (fournie).*
- *Les deux électrovannes simples (fournies).*
- *La double électrovanne (fournie)*

*Sans oublier les vis de fixation (fournies).* 

*Le Châssis (à assembler) est soudé et se compose de 8 pièces (voir Figure n°3)*

- *Deux longerons (à réaliser).*
- *Deux traverses (à réaliser).*
- *Un longeron central (à réaliser).*
- *Une plaque (à réaliser).*
- *Deux poignées de châssis (à réaliser).*

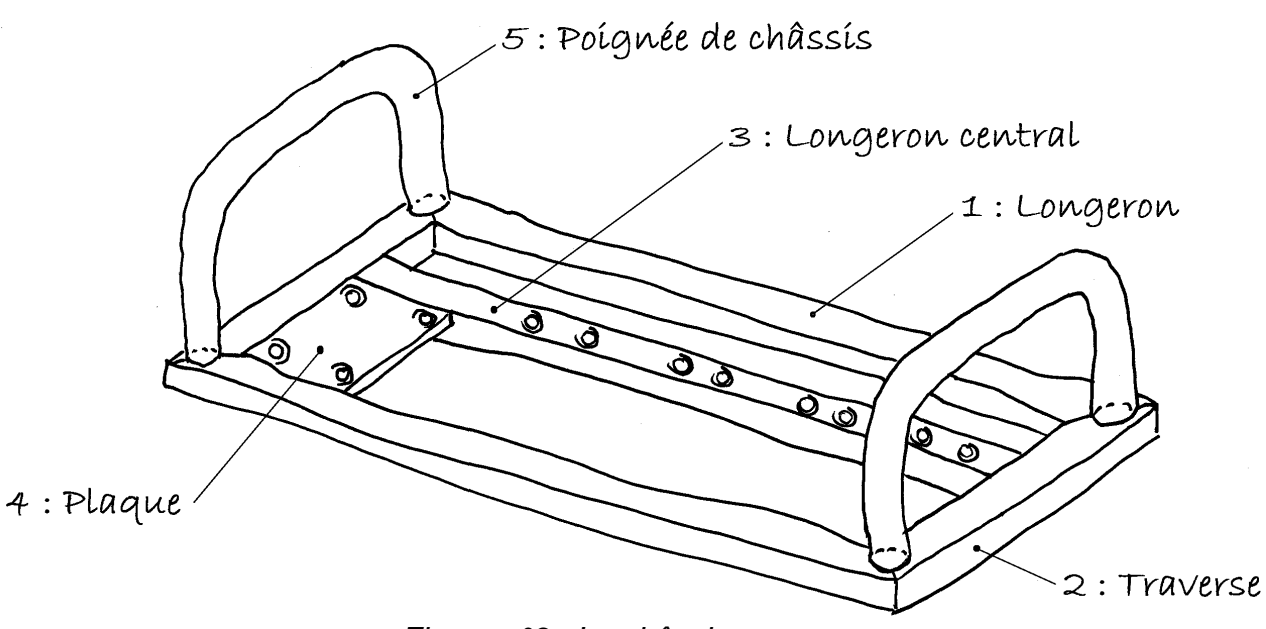

*Figure n°3 : Le châssis.*

### **Les Tâches à accomplir pour la** *PARTIE A* **se décomposent ainsi :**

#### **Tâche A-1 : Modélisation du « Châssis »**

*Temps conseillé 60 min*

- \* Tâche A-1.a) pièce 1 : Longeron.
- \* Tâche A-1.b) pièce 2 : Traverse.
- \* Tâche A-1.c) pièce 3 : Longeron central.
- \* Tâche A-1.d) pièce 4 : Plaque.
- \* Tâche A-1.e) Pièce 5 : Poignée de châssis.

#### **Tâche A-2 : Réalisation du sous-ensemble «Châssis»**

*Temps conseillé 40 min*

\* Assemblage des pièces

#### **Tâche A-3 : Réalisation du sous-ensemble «***KIT d'Électrovannes à plat***»**

*Temps conseillé 40 min*

\* Assemblage du sous-ensemble « Kit d'électrovanne à plat » en rajoutant le

sous-ensemble « Châssis »

#### **Tâche A-4 : Mise en plan du sous-ensemble «Châssis»**

*Temps conseillé 40 min*

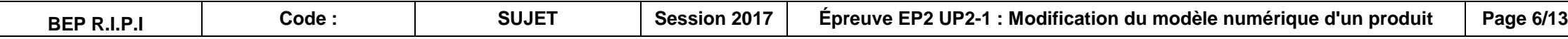

### *PARTIE B : La boite à feu Batterie.*

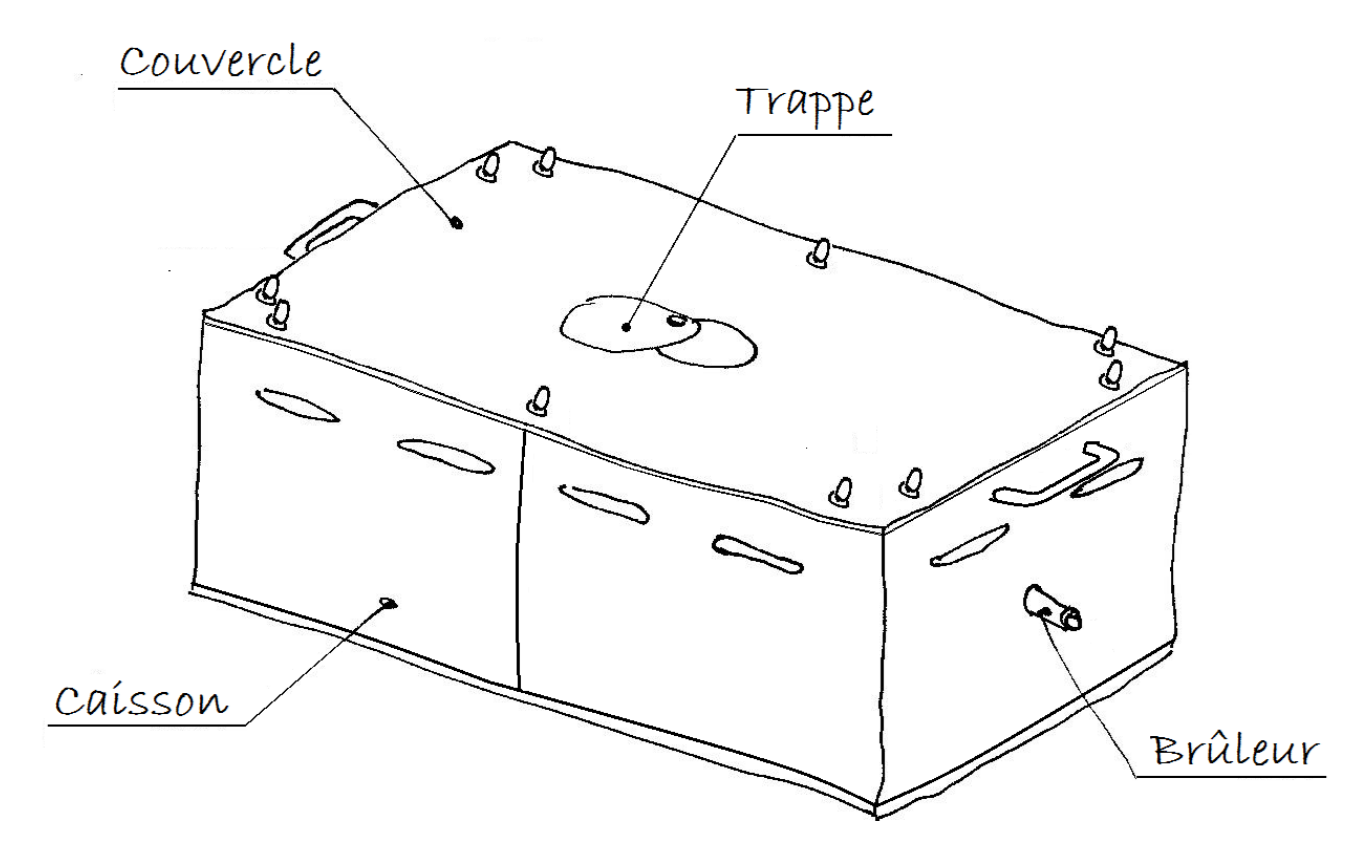

*Figure n° 4 : La boite à feu batterie*

#### *La boite à feu batterie (à assembler) est composée de quatre parties (Voir Figure n°4):*

- *Le caisson (à assembler).*
- *Le couvercle (fourni).*
- *La trappe (fournie).*
- *Le brûleur à 2 rampes (fourni).*

*Sans oublier les rondelles Grower et les écrous borgne (fournis).*

*Le caisson (à assembler) est soudé et se compose des éléments suivants (voir Figure n°5) :*

- \* Tâche B-1.a : Modélisation du «
- (Plié / Déplié).

#### **Tâche B-2: Réalisation du sous-ensemb**

- *Le flanc du caisson (à réaliser).*
- *Le fond de caisson (fourni).*
- *Deux poignées de caisson (fournies).*
- *Les cornières de caisson avec axes filetés (fournies).*
- *Le support de brûleur (fourni).*
- \* Assemblage des divers éléments
- **Tâche B-3 : Réalisation du sous-ensemb** 
	- ensemble « Caisson ».

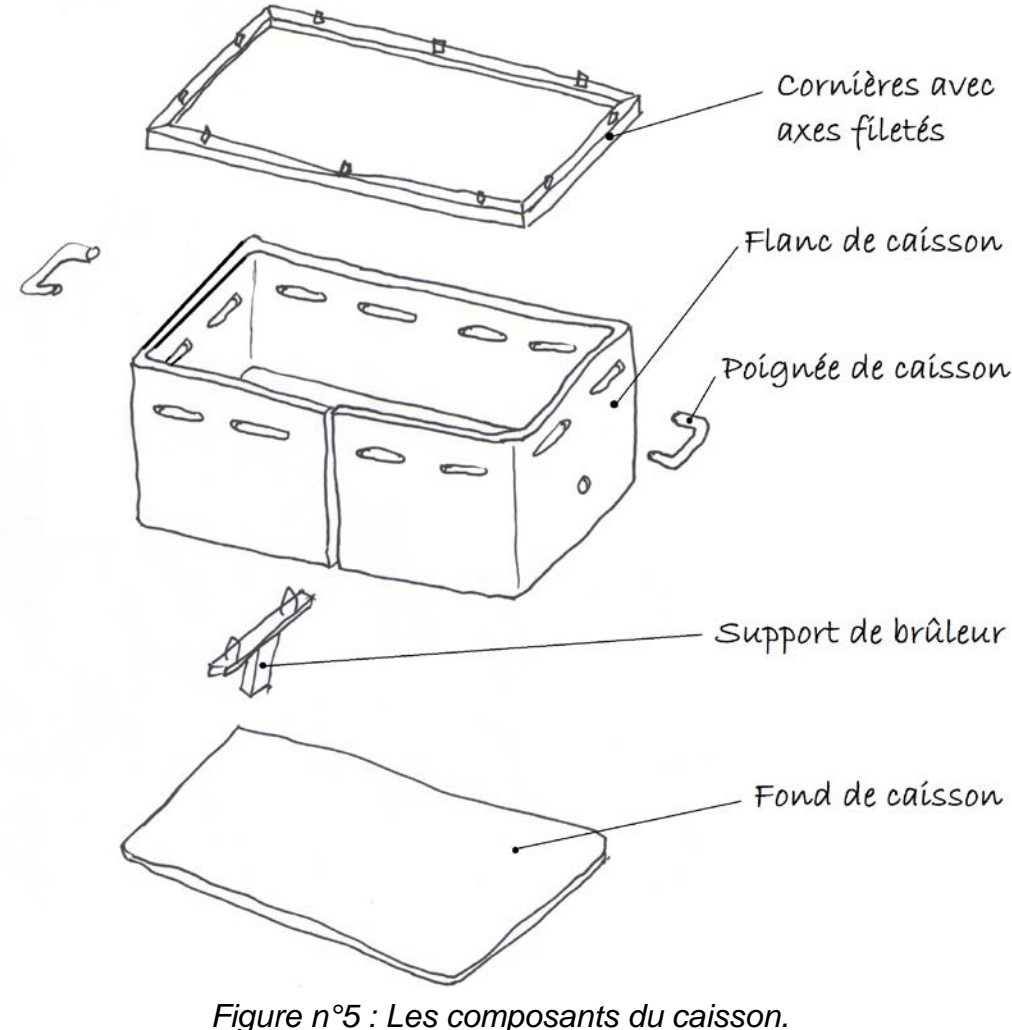

### **Les Tâches à accomplir pour la** *PARTIE B* **se décomposent ainsi :**

#### **Tâche B-1 : Étude du « Flanc de caisson**

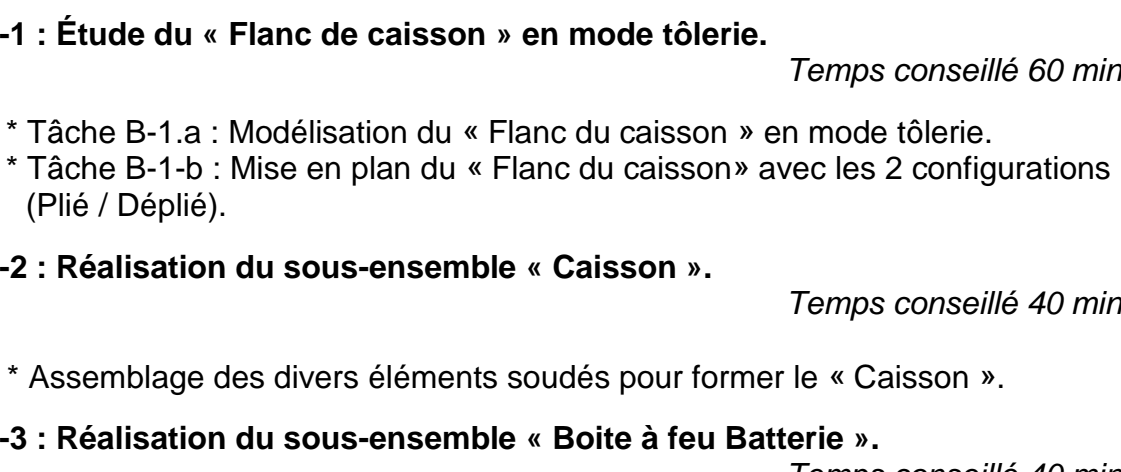

*Temps conseillé 40 min*

\* Assemblage du sous-ensemble « Boite à feu Batterie » en rajoutant le sous-

**Tâche B-4 : Mise en plan du sous-ensemble « Boite à feu Batterie »**  *Temps conseillé 40 min*

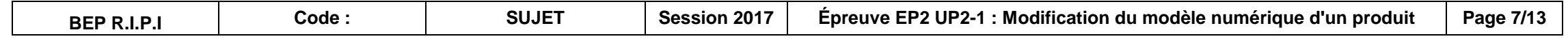

# **TRAVAIL À RÉALISER**

### *PARTIE A : Le KIT d'Électrovannes à plat*

#### *TÂCHE A-1 : Modélisation du Châssis :*

**Les pièces repères 1, 2 et 3 (***voir Figure n°3 page 5/13* **) sont réalisées en profilé symétrique 30x15. Ci-dessous, l'esquisse de la section du profilé utilisé (***Figure n° 6***).**

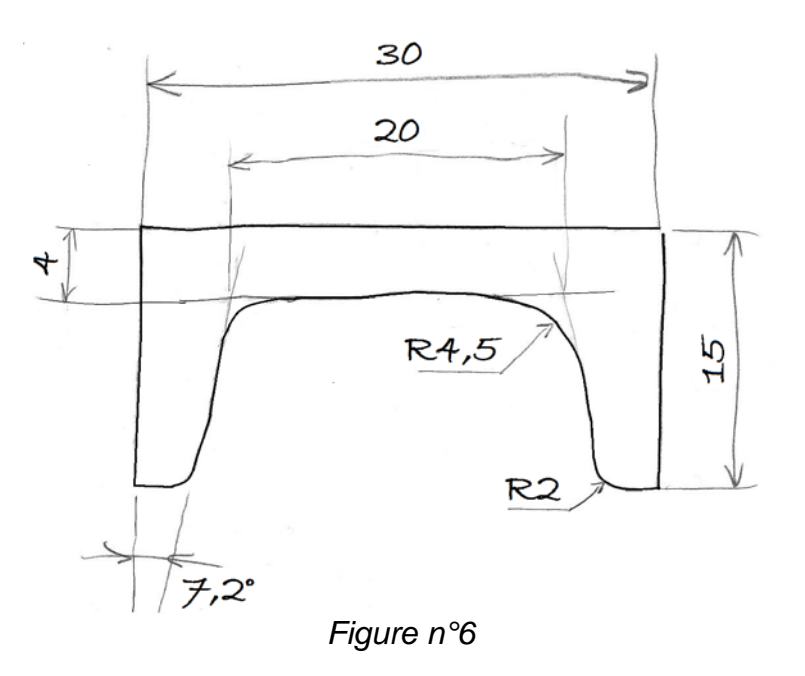

- **Tâche A-1.a :** Réaliser les longerons repère 1 et sauvegarder sous le nom : **« Longeron ».**

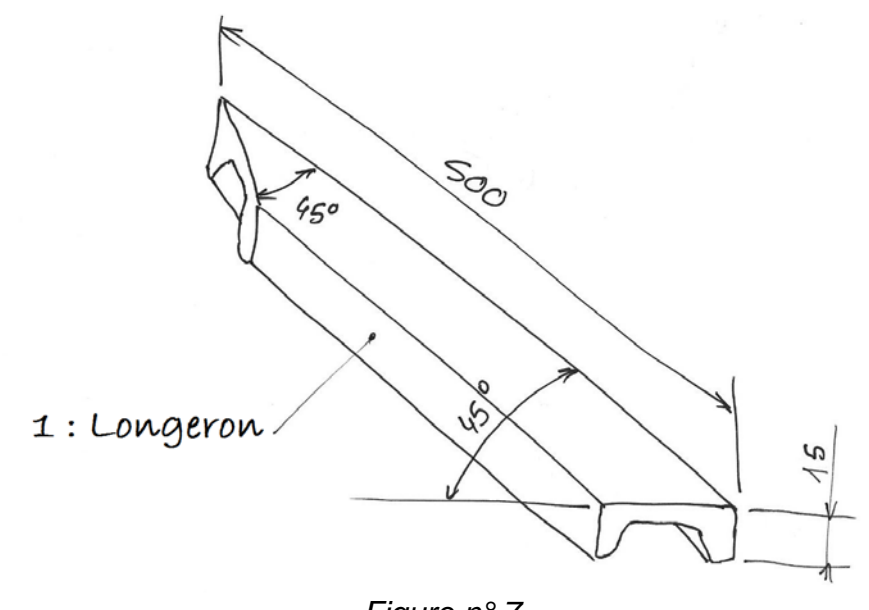

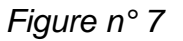

- **Tâche A-1.b :** Réaliser les traverses repère 2 et sauvegarder sous le nom : **« Traverse ».**

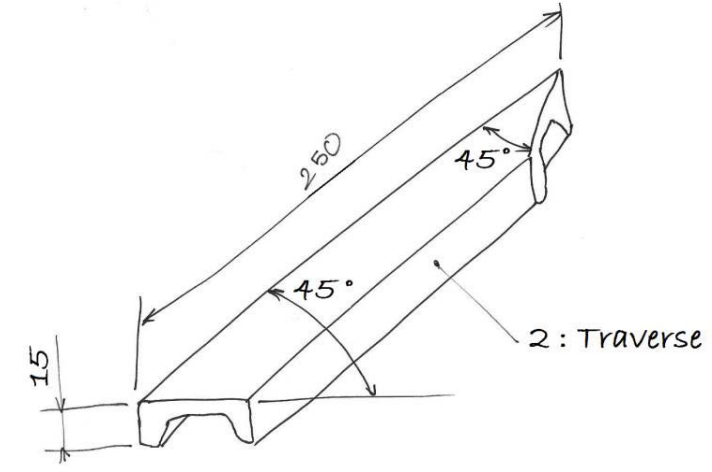

*Figure n°8*

- **Tâche A-1.c :** Réaliser le longeron central, repère 3 avec ses 8 trous taraudés débouchant M6 sur l'axe de symétrie du longeron. Sauvegarder sous le nom : **« Longeron central ».** 

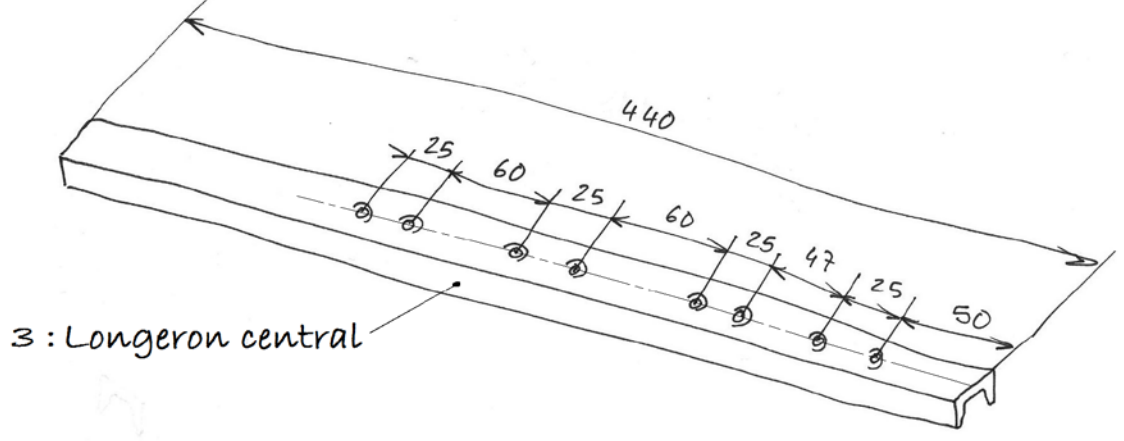

*Figure n°9*

**La pièce repère 4 sera découpée dans de la tôle de 5 mm d'épaisseur.**

## - **Tâche A-1.d :** Réaliser la plaque repère 4 avec ses 4 trous taraudés M4. Sauvegarder

sous le nom : **« Plaque».**

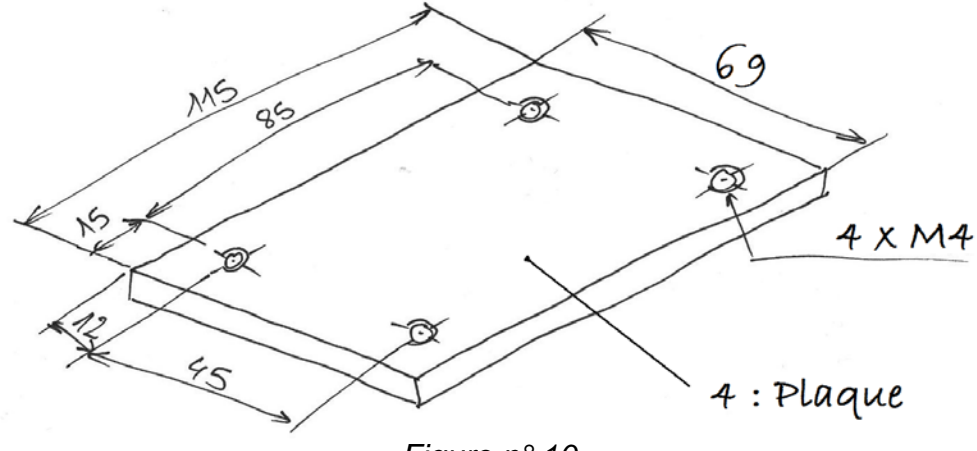

*Figure n° 10*

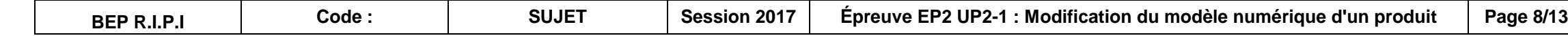

**Les pièces repère 5 seront découpées dans du tube cintré 21/15 (21 mm de diamètre extérieur et 15 mm de diamètre intérieur).**

- **Tâche A-1.e :** Réaliser les poignets repère 5 et sauvegarder sous le nom : **« Poignée de châssis ».**

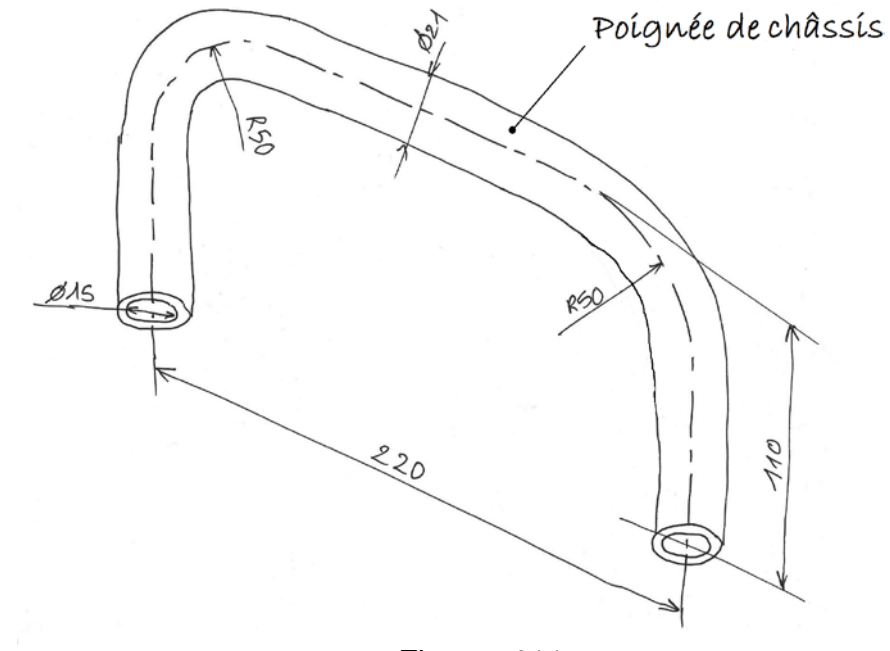

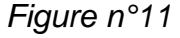

**Aide :** Possibilité de modifier la « Poignée de caisson » donnée dans le dossier *UP2.1-2017-XXXX\Boite à feu Batterie,* sans oublier de sauvegarder sous le nom : **« Poignée de châssis »** dans le dossier *UP2.1-2017-XXXX* 

#### *TÂCHE A-2 : Réalisation du sous-ensemble «Châssis»*

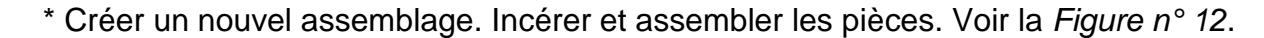

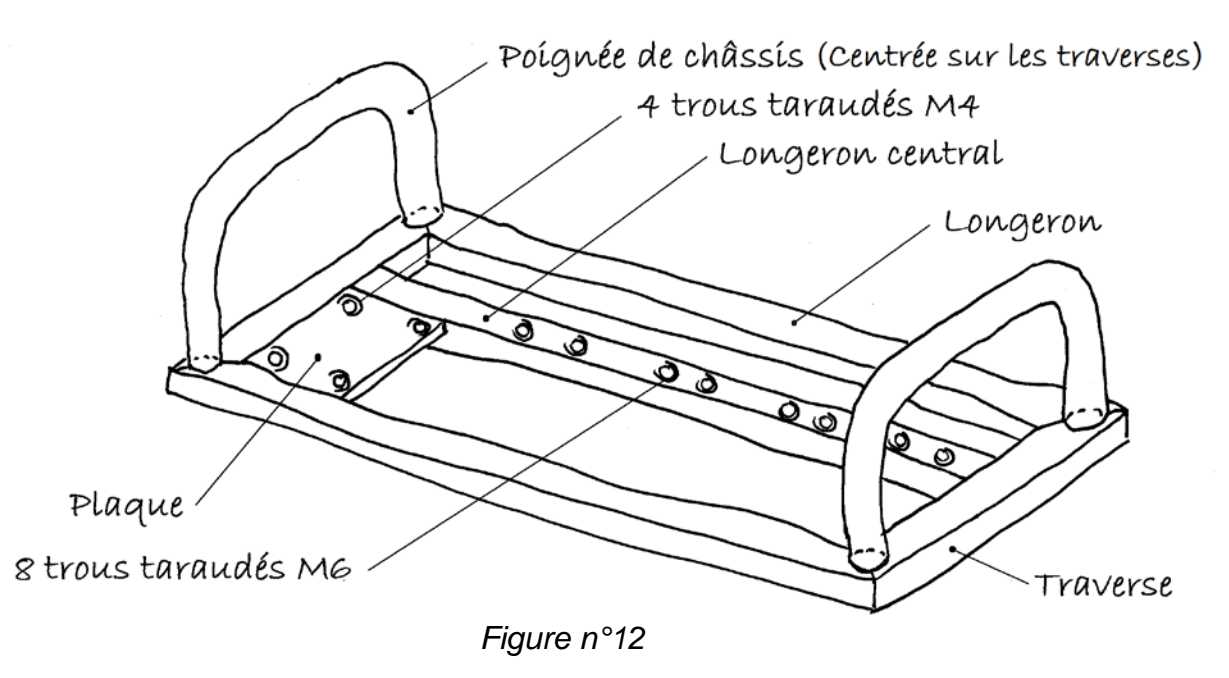

\* Sauvegarder sous le nom : **« Châssis ».** 

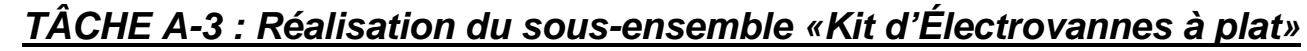

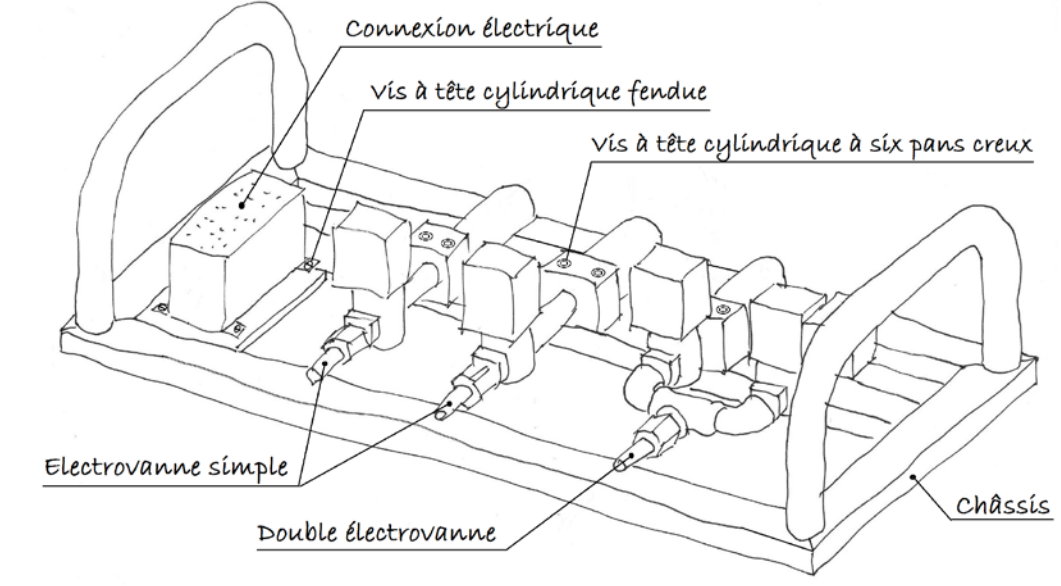

*Figure n° 13*

\* Créer un nouvel assemblage. Insérer le « Châssis » et les éléments suivants, disponibles dans le dossier *UP2.1-2017-XXXX\KIT d'Électrovannes à plat* :

> • 8 *vis à tête cylindrique à six pans creux ISO 4762-M6x30* pour fixer les électrovannes (*voir Figure n°13*) disponible dans le dossier *UP2.1-*

- le sous-ensemble « Connexion électrique ».
- le sous-ensemble « Double électrovannes ».
- deux sous-ensembles « Électrovanne simple ».
- *2017-XXXX\Éléments standards*.
- *XXXX\Éléments standards*.

• 4 *vis à tête cylindrique fendue ISO 1207-M4x10* pour fixer la connexion électrique (*voir Figure n°13*) disponible dans le dossier *UP2.1-2017-*

\* Sauvegarder sous le nom : **« KIT d'Électrovannes à plat »**

#### *TÂCHE A-4 : Mise en plan du sous-ensemble «Châssis»*

\* Utiliser le fichier **«DR1 Châssis A3H .SLDDRW»** disponible dans le dossier *UP2.1-*

*2017-XXXX \Mises en plan*.

\* On demande :

- vue de face du «Châssis» à l'échelle 1:3.
- vue de dessus du «Châssis» à l'échelle 1:3.
- vue de gauche du «Châssis» à l'échelle 1:3.
- une vue isométrique du «Châssis» à l'échelle 1:5.
- 

• une vue isométrique du «Kit d'Électrovannes à plat» à l'échelle 1:5.

\* Sauvegarder.

\* Imprimer.

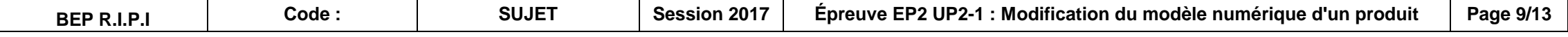

### *PARTIE B : La Boite à feu Batterie*

#### *TÂCHE B-1 : Étude du Flanc de caisson*

*TÂCHE B-1-a : Modélisation du « Flanc du caisson » en mode tôlerie :*

**\* On exige de créer le flanc de caisson en mode Tôlerie. Voir le dossier Ressources, page 11/13 à 12/13. La** *Figure n°14* **correspond au résultat attendu (Épaisseur de la tôle 3 mm).**

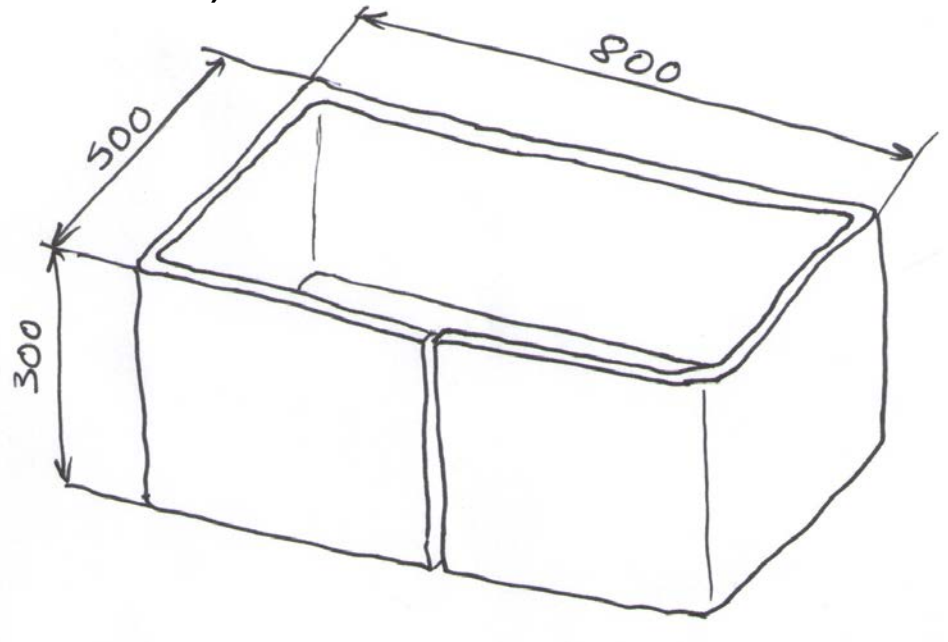

*Figure n°14*

\* Réaliser les ouvertures oblongues (toutes identiques) pour le dégagement des flammes latérales (*voir la Figure n°15*). Ces ouvertures sont à faire en mode plié.

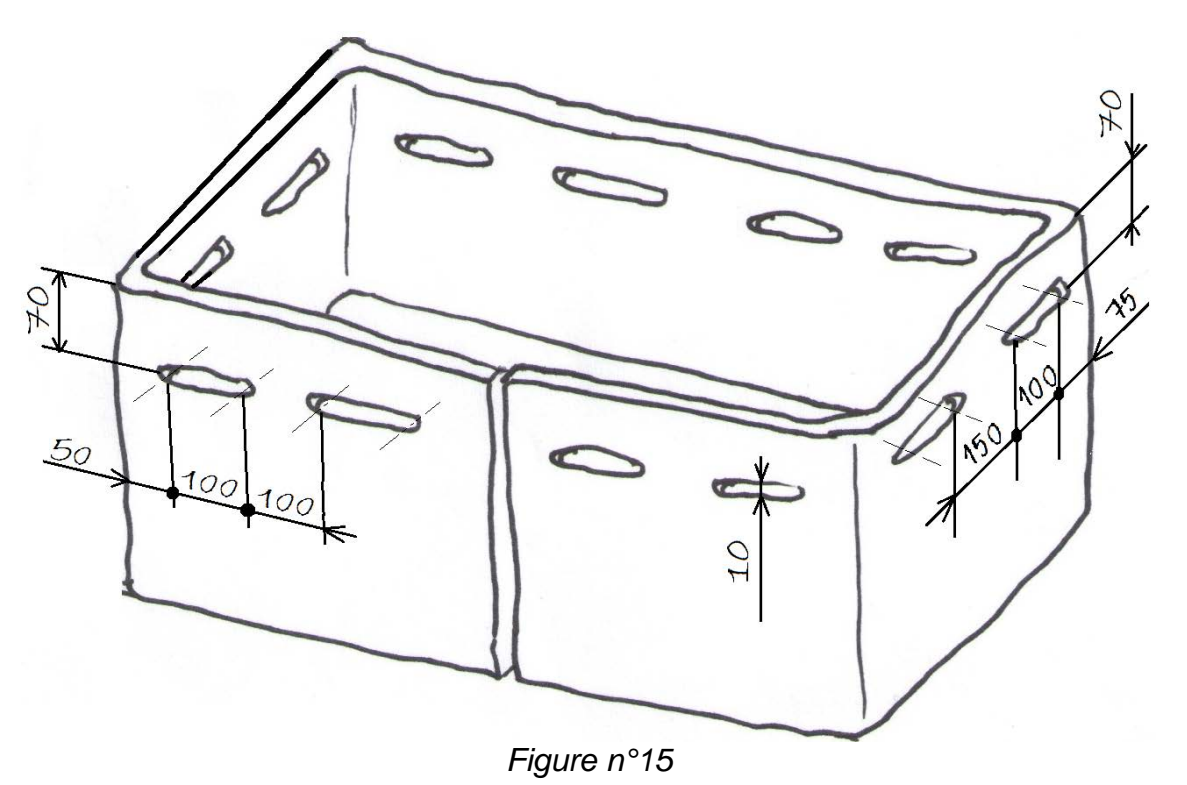

\* Rajouter le perçage de diamètre 21,5 mm centré en largeur et à 130 mm du bas du

flanc de caisson pour la conduite de gaz du brûleur (Voir Figure n°16).

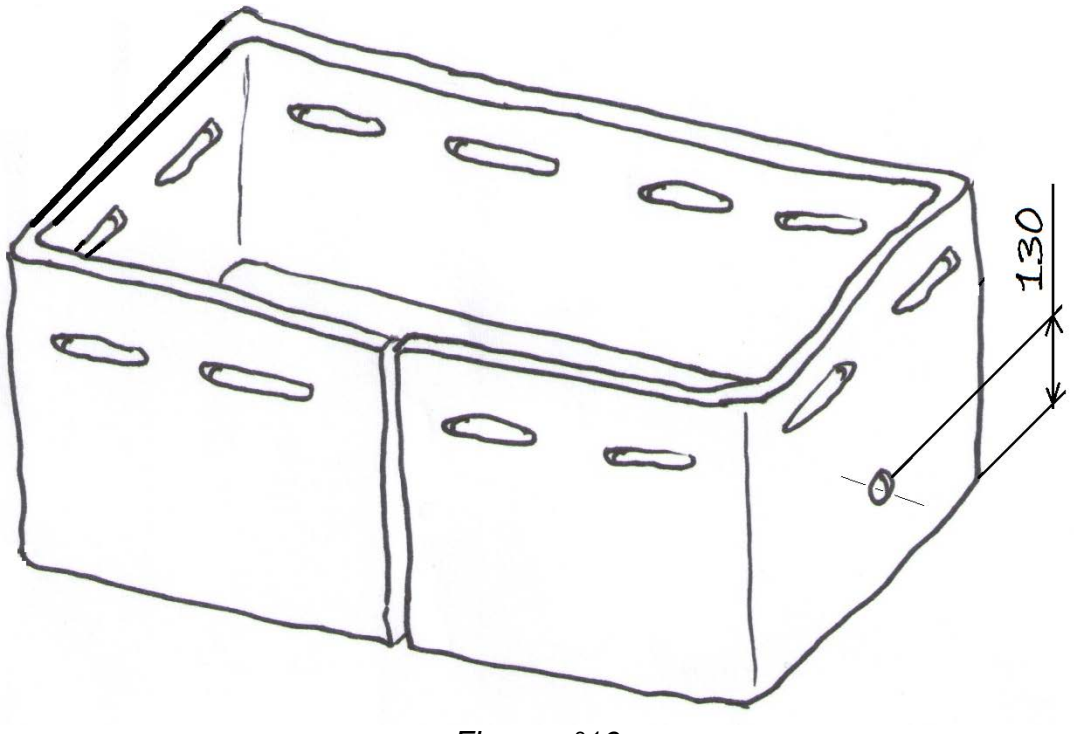

*Figure n°16*

\* Sauvegarder sous le nom : **« Flanc du Caisson ».**

*TÂCHE B-1-b :* **Mise en plan du « Flanc du Caisson » avec les 2 configurations (Plié / Déplié):**

\* Utiliser le fichier **«DR2 Flanc de Caisson A3H .SLDDRW»** disponible dans le dossier

*UP2.1-2017-XXXX \MEP*

\* On demande :

• une projection orthogonale dépliée avec la côte de la longueur dépliée, à

• une vue isométrique pliée avec les 3 côtes de la Figure n°14, à l'échelle

- l'échelle 1:10. Voir le dossier Ressources, page 11/13 à 12/13.
- 1:10. Voir le dossier Ressources, page 11/13 à 12/13.
- \* Sauvegarder.
- \* Imprimer.

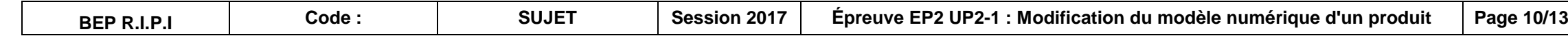

#### *TÂCHE B-2 : Réalisation du sous-ensemble « Caisson ».*

\* Créer un nouvel assemblage. Insérer le flanc de caisson et les éléments suivants, disponibles dans le dossier *UP2.1-2017-XXXX\Boite à feu Batterie* :

- sous-ensemble « Cornières avec axes filetés ».
- sous-ensemble « Support de brûleur ».
- Le fond de caisson.
- 2 Poignées de caisson.
- \* Assembler le « Flanc de caisson » avec le sous-ensemble « Cornières avec axes filetés », le rebord supérieur du « Flanc de caisson » coïncide avec la surface supérieure des cornières. Voir figure n° 17.
- \* Les « Poignées de caisson » sont centrées en largeur et décalées de 35 mm par rapport au rebord supérieur du « Flanc de caisson ». Voir figure n° 17.
- \* Le « Support de brûleur » est soudé au-dessus du « Fond de caisson », centré en largeur et décalé de 180 mm en longueur. Voir figure n° 17.

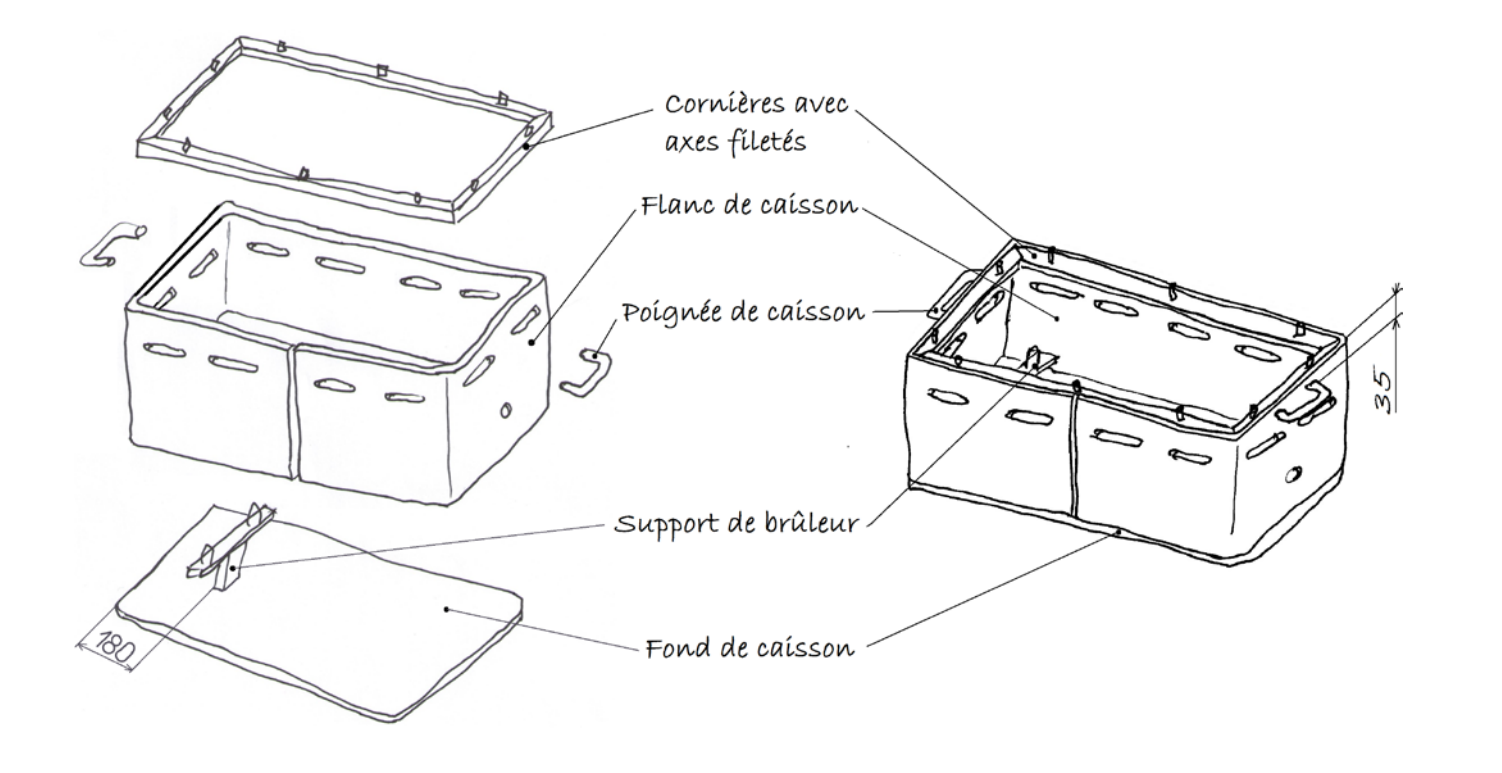

*Figure n° 17*

\* sauvegarder sous le nom : **« Caisson »** dans le dossier *UP2.1-2017-XXXX \*

#### *TÂCHE B-3 : Réalisation du sous-ensemble « Boite à feu Batterie ».*

\* Créer un nouvel assemblage. Insérer le sous-ensemble « Caisson » et les éléments suivants, disponibles dans le dossier *UP2.1-2017-XXXX\Boite à feu* 

- *Batterie* :
	- sous-ensemble « Couvercle + Trappe».
	- sous-ensemble « Brûleur à 2 rampes ».
	-
	- *XXXX\Éléments standards*.
	- *XXXX\Éléments standards*.

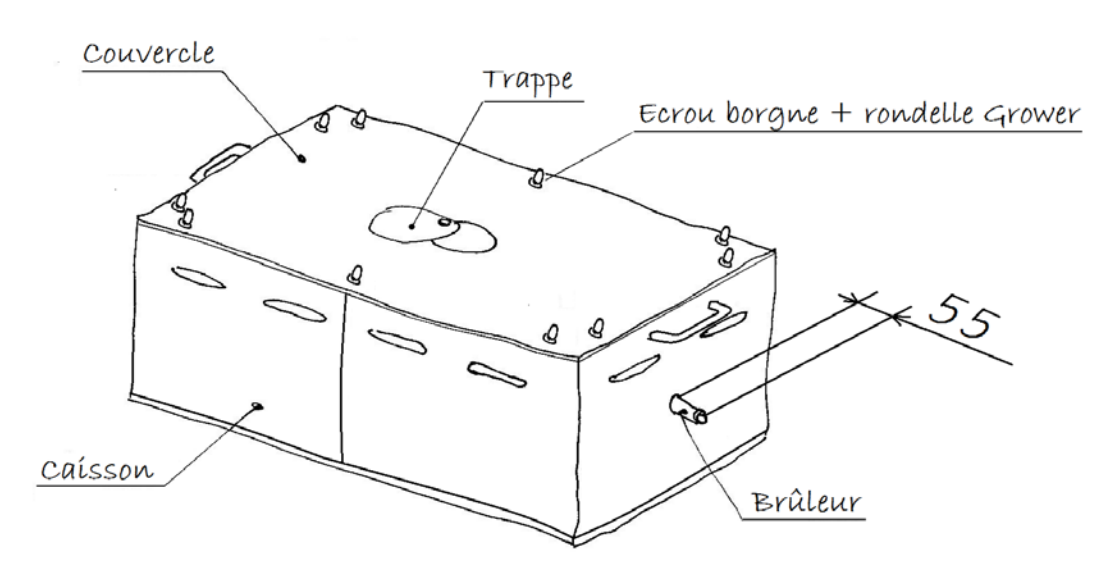

• 10 rondelles Grower W - M6 disponible dans le dossier *UP2.1-2017-* • 10 écrous borgnes M6 disponible dans le dossier *UP2.1-2017-*

\* Le « brûleur à 2 rampes » dépassera du « caisson » de 55 mm (Voir Figure n°18).

*Figure n°18*

\* sauvegarder sous le nom : **« Boite à feu Batterie »** dans le dossier *UP2.1-2017-XXXX \*

#### *TÂCHE B-4 : Mise en plan du sous-ensemble « Boite à feu Batterie »*

\* Utiliser le fichier **«DR3 Boite à feu batterie A3H .SLDDRW»** disponible dans le • vue de gauche en coupe passant par un écrou borgne M6 et une rondelle Grower, permettant de voir les sous-ensembles « Brûleur à 2 • vue de détail en coupe, à l'échelle 1:1, de l'écrou borgne et de la

- dossier *UP2.1-2017-XXXX \Mises en plan*, on demande :
	- vue de dessus à l'échelle 1:5.
	- vue de face en coupe à l'échelle 1:5.
	- rampes » et « Support de brûleur ». à l'échelle 1:5.
	- rondelle Grower.
	- vue isométrique à l'échelle 1:10.

\* Sauvegarder.

\* Imprimer.

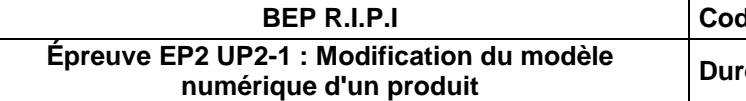

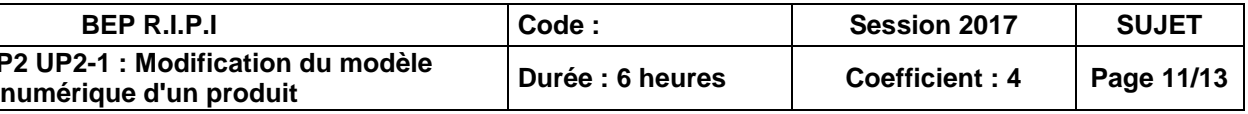

## **BREVET D'ÉTUDES PROFESSIONNELLES**

### **Représentation Informatisée de Produits Industriels**

Épreuve E2 - Unité : UP2 - 1er situation

**Modification du modèle numérique d'un produit**

# **DOSSIER RESSOURCES**

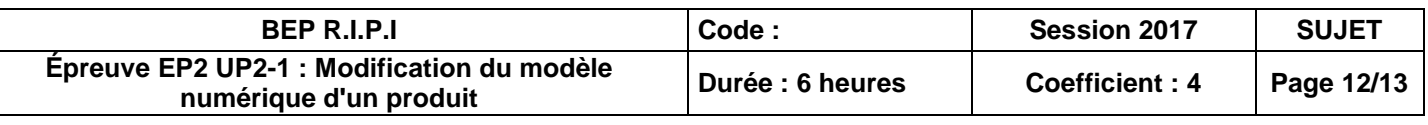

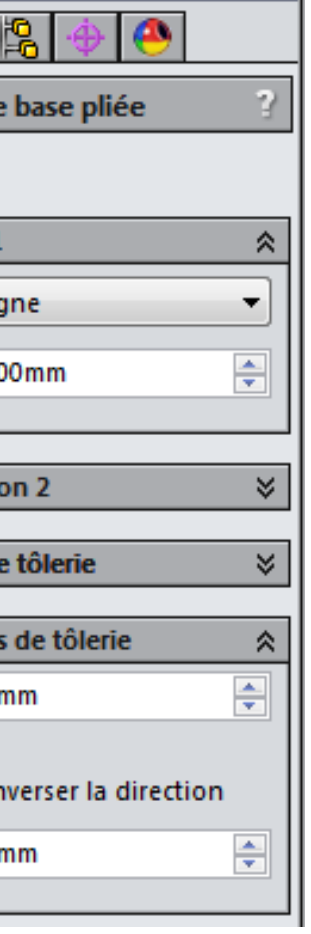

#### **Module Tôlerie :**

\* Cocher dans le menu SolidWorks :

Outils/Personnaliser.../Barres d'outils/Tôlerie

**V** Folerie

Voici la barre d'outils Tôlerie qui devrait apparaitre.

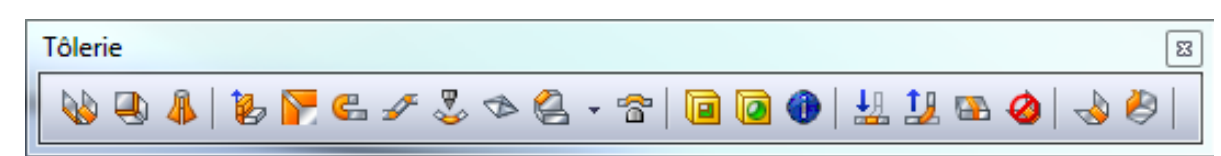

\* Esquisser sur le **plan de dessus** l'esquisse ci-dessous (Voir Figure n°19).

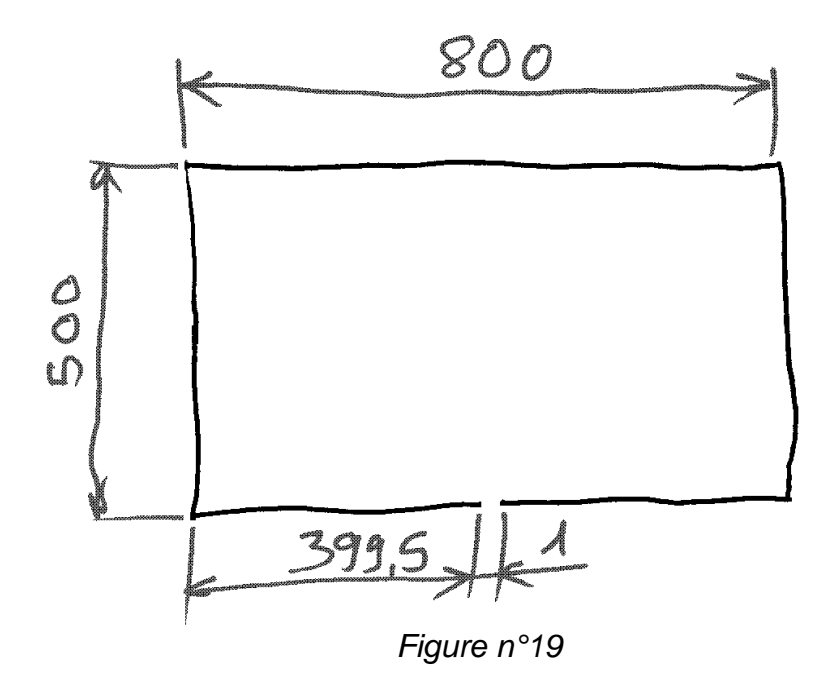

\* Cliquer sur Tôle de base pliée **et compléter la boite de dialogue** (*Figure n° 20*).

**ATTENTION : Cocher ou décocher, si nécessaire, la case "Inverser la direction" pour obtenir la matière à l'intérieur de l'esquisse.**

\* Valider. (Voir *Figure n° 21*)

\* Pour voir le mode déplié ou revenir au mode plié, il suffit de cliquer sur l'icône Déplié.

\* Pour la mise en plan, ne pas oublier de choisir la bonne configuration (plié ou déplié) dans les propriétés de la vue en mise en plan.

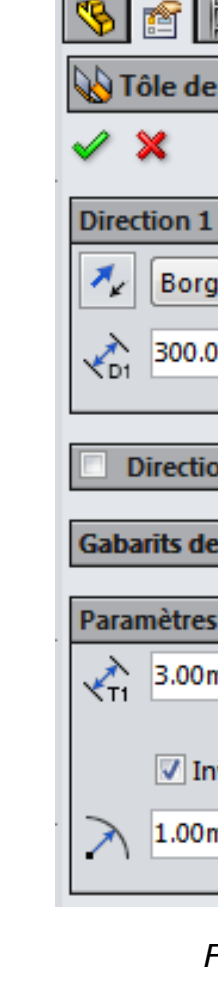

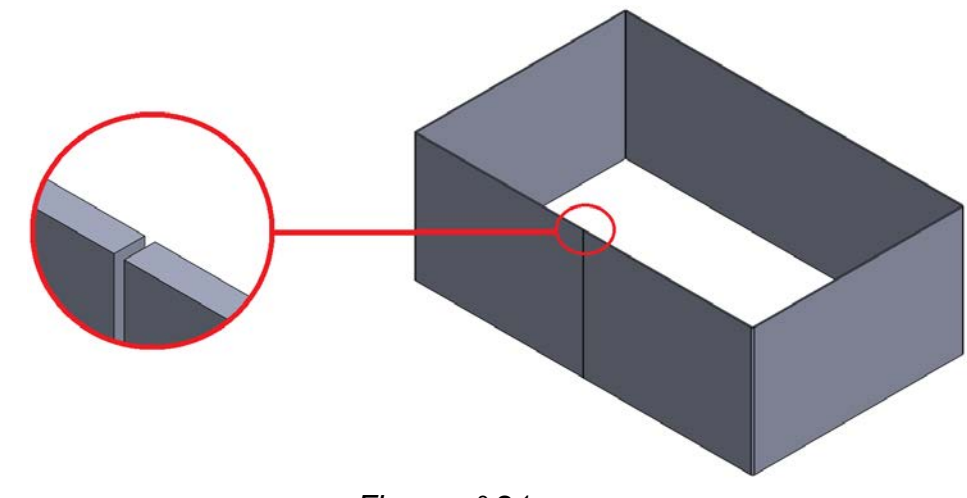

*Figure n<sup>o</sup>* 

*Figure n°20*

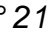

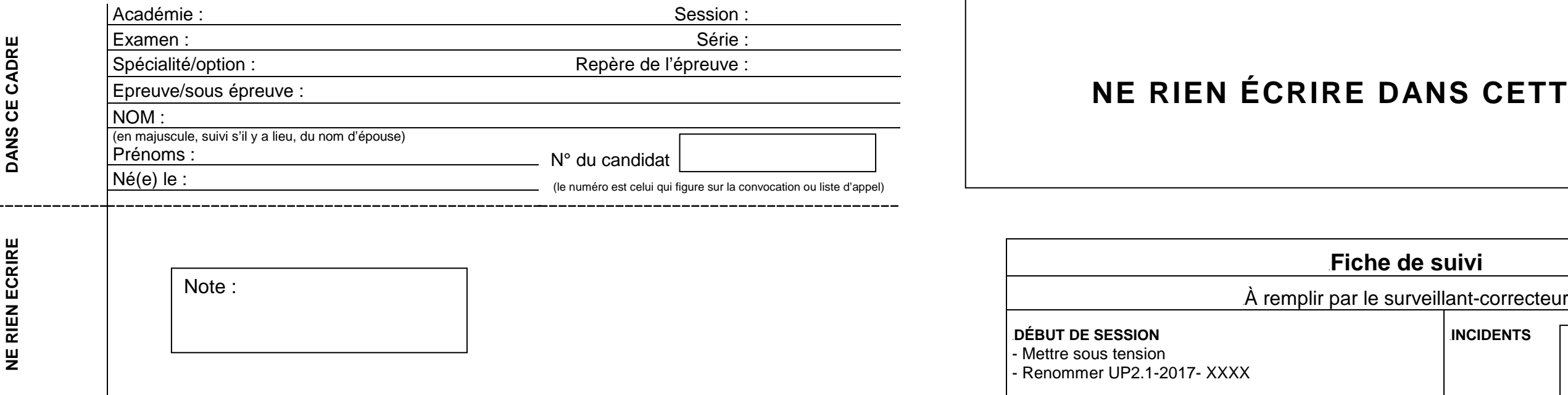

Il est interdit aux candidats de signer leur composition ou d'y mettre un signe quelconque pouvant indiquer sa provenance.

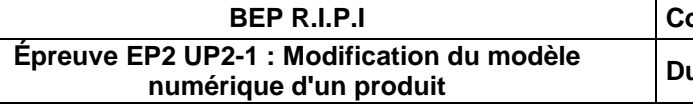

## **ANS CETTE PARTIE**

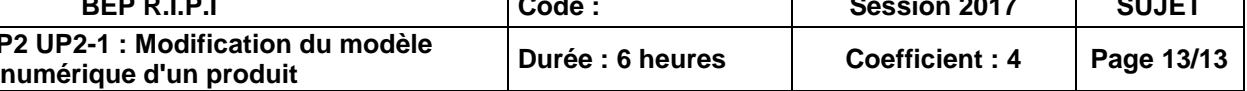

4B**DÉROULEMENT PARTIE A**

**Tâche A-1 : Modélisation du « Châssis »** Tâche A-1.a) pièce 1 : Longeron. Tâche A-1.b) pièce 2 : Traverse.

Tâche A-1.c) pièce 3 : Longeron central.

Tâche A-1.d) pièce 4 : Plaque.

Tâche A-1.e) Pièce 5 : Poignée de châssis.

**Tâche A-2 : Réalisation du sous-ensemble**

**«Châssis»**

**Tâche A-3 : Réalisation du sous-ensemble «***KIT d'Électrovannes à plat***» Tâche A-4 : Mise en plan du sous-ensemble**

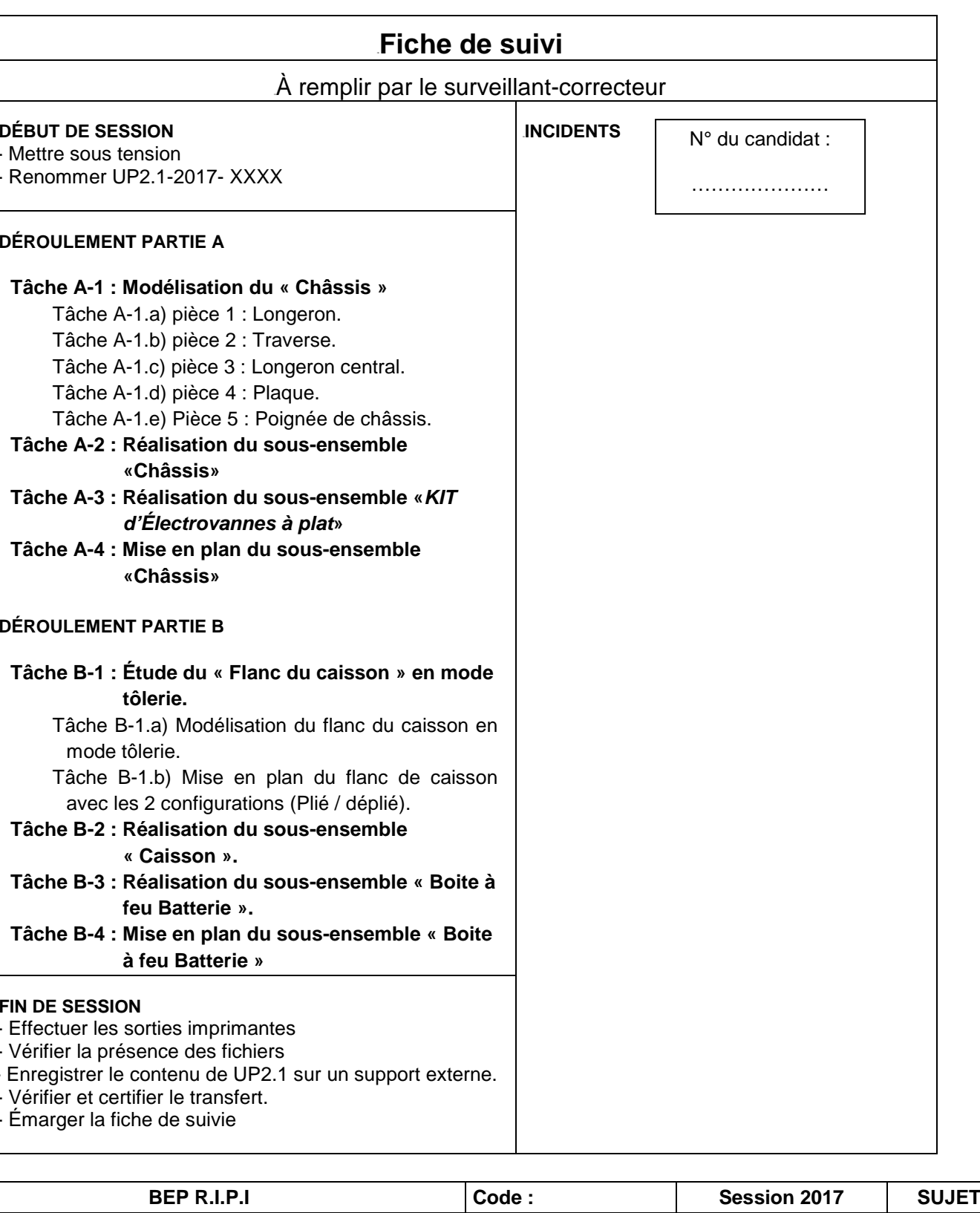

**«Châssis»**

5B**DÉROULEMENT PARTIE B**

**tôlerie.** 

mode tôlerie.

avec les 2 configurations (Plié / déplié). **Tâche B-2 : Réalisation du sous-ensemble** 

**« Caisson ». Tâche B-3 : Réalisation du sous-ensemble « Boite à feu Batterie ». Tâche B-4 : Mise en plan du sous-ensemble « Boite à feu Batterie »**  6B**FIN DE SESSION** - Effectuer les sorties imprimantes - Vérifier la présence des fichiers - Enregistrer le contenu de UP2.1 sur un support externe. - Vérifier et certifier le transfert. - Émarger la fiche de suivie